## ●便利ポイントその1

- スマートフォンで取得できる様々なデータが自動で Pep Up に反映されます。 【連携できるデータ】
- ・iOS:[歩数][体重][心拍][体脂肪率][血圧][血糖値][睡眠][体温]
- ・Android:[歩数][体重][心拍]

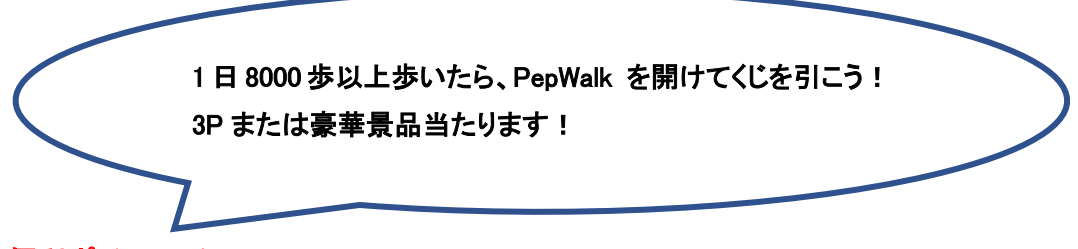

●便利ポイントその2

 毎月開催しているウォーキングイベント「PepWalk」に参加登録して、一日 8 千歩 の目標を達成すると、抽選で豪華景品があたります。抽選に外れた場合でも、Pep ポ イントをプレゼント!便利ポイントその1で連携した歩数が自動的に PepWalk」へ反 映され、歩数入力の手間が必要ありません。

●便利ポイントその3

アプリご利用により、いつでもどこでも健康情報の閲覧や歩数等の連携が可能にな ります。

是非、Pep Up アプリをインストールください!!

■アプリのダウンロード方法

iOS、Android 両方のアプリをご用意しております。

手順 1:iOS の App Store または、Andoroid の Google Play から「Pep Up」で検索し てください。ご不明の場合は下記の URL を入力してください。

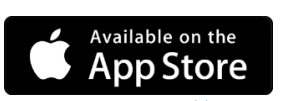

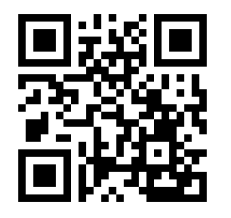

App Store [https://itunes.apple.com/jp/app/Pep Up/id1109651121?mt=8](https://itunes.apple.com/jp/app/pepup/id1109651121?mt=8) ※iOS 9.3 以降。iPhone、iPad、および iPod touch に対応。

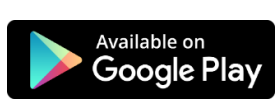

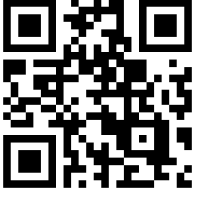

Google Play [https://play.google.com/store/apps/details?id=life.Pep Up.app&hl=ja](https://play.google.com/store/apps/details?id=life.pepup.app&hl=ja) ※Android 4.4 以上に対応。

手順 2: ダウンロードしたアプリをインストールしてください。

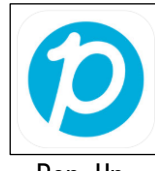

Pep Up

手順 3:アプリの起動

インストールしたアプリを起動し、登録済みのメールアドレス、パスワードを入力し てログインしてください。 登録がまだの方は「新規登録はこちら」よりご登録にお進みください。

手順 4:連携方法

「Pep Up」アプリでは、iOS ヘルスケアや Google Fit からスマートフォン内に保存さ れている歩数等を自動で取得することが可能になり、「日々の記録」や、ウォーキング イベント「PepWalk」へ歩数を手で入力する必要がなくなります。

## (iOS ヘルスケアをご利用の方)

ヘルスケアを起動後、下記の手順で設定を進めて下さい。

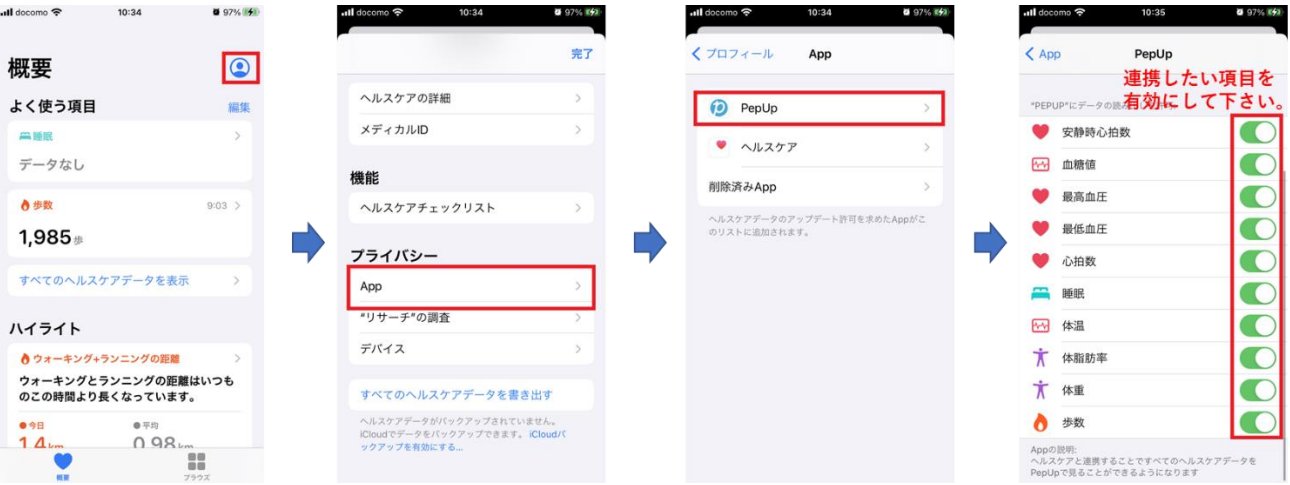

## (Google Fit をご利用の方)

↓

既に Google Fit をスマートフォンにインストールされている場合は、「Pep Up」アプ リを起動後、下記の手順で設定を進めて下さい。

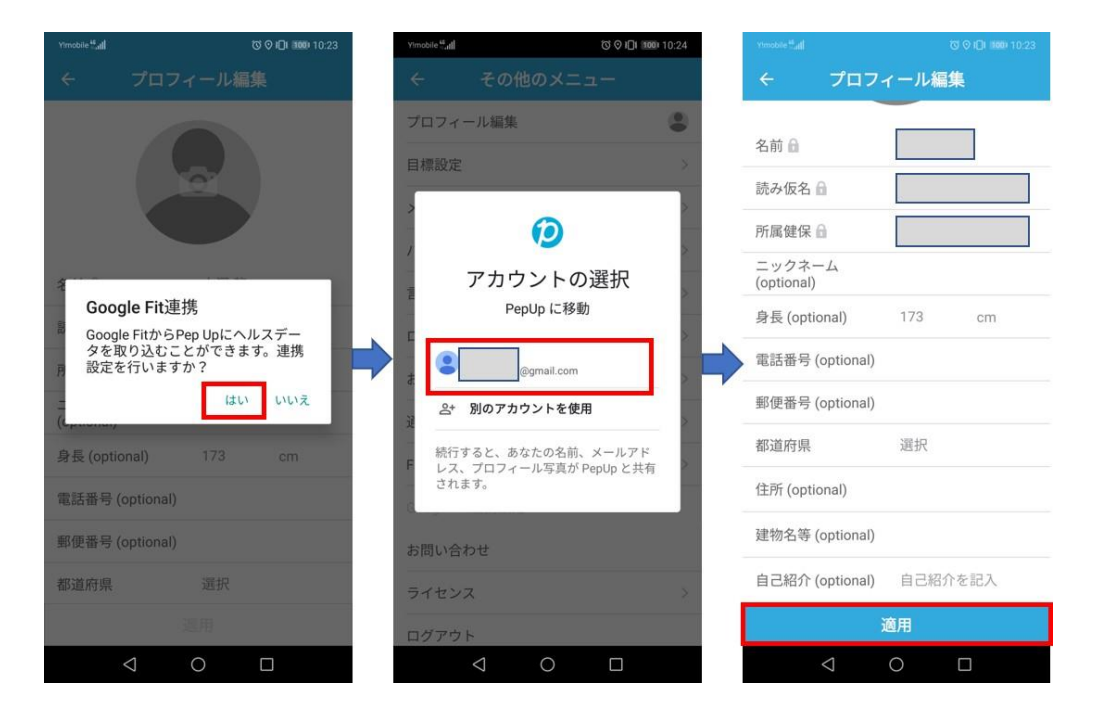

後から設定する場合は「Pep Up」アプリを起動後、下記の手順で設定を進めて下さ い。

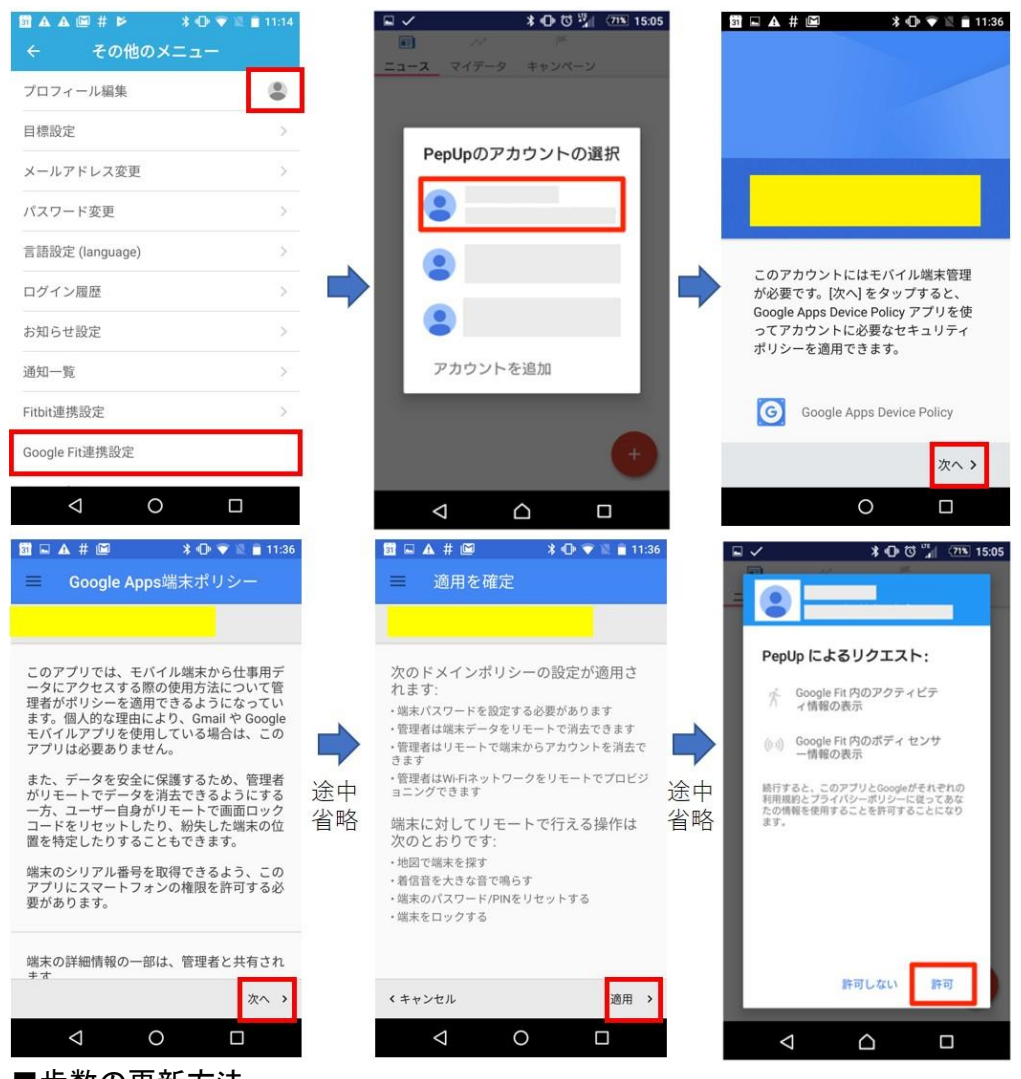

■歩数の更新方法

「マイデータ」メニューの画面を下に引っ張って、データを更新します。 更新が完了すると、最新の歩数がスマートフォンから保存されます。

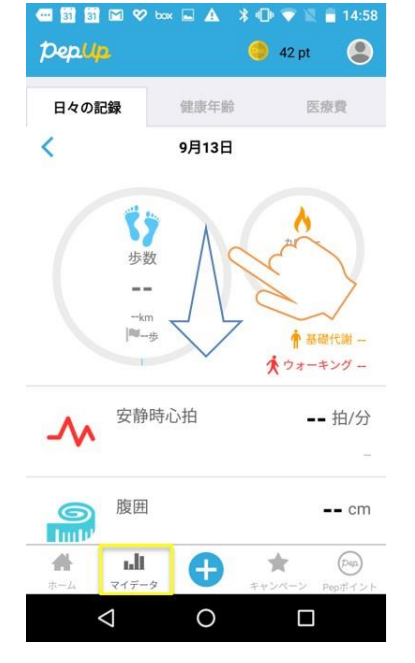

## 「Pep Up」を活用いただき、健康な生活を実現していきましょう。 職場でまだ登録していないという方がいらっしゃったら登録をお勧めください。